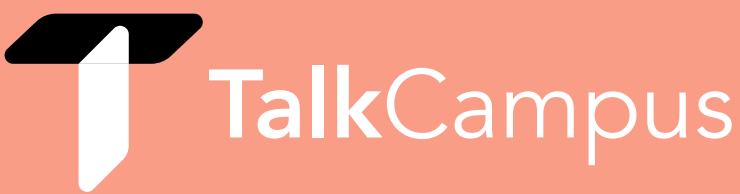

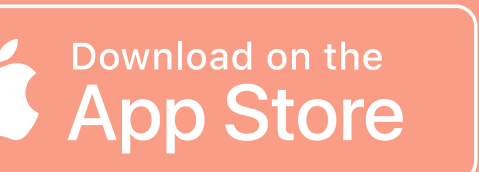

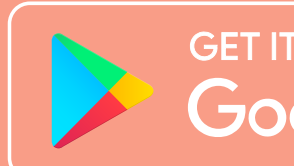

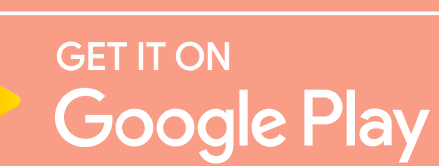

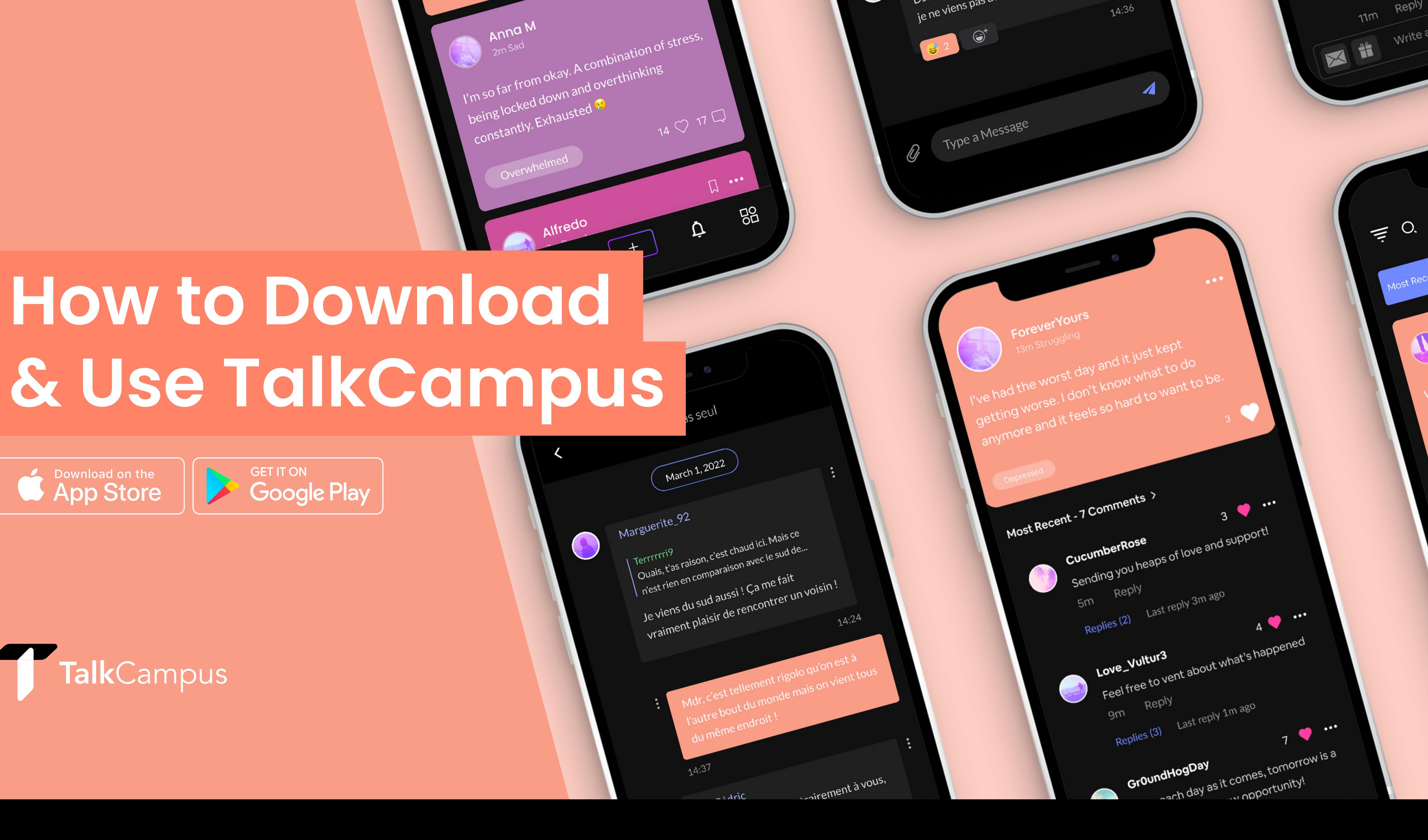

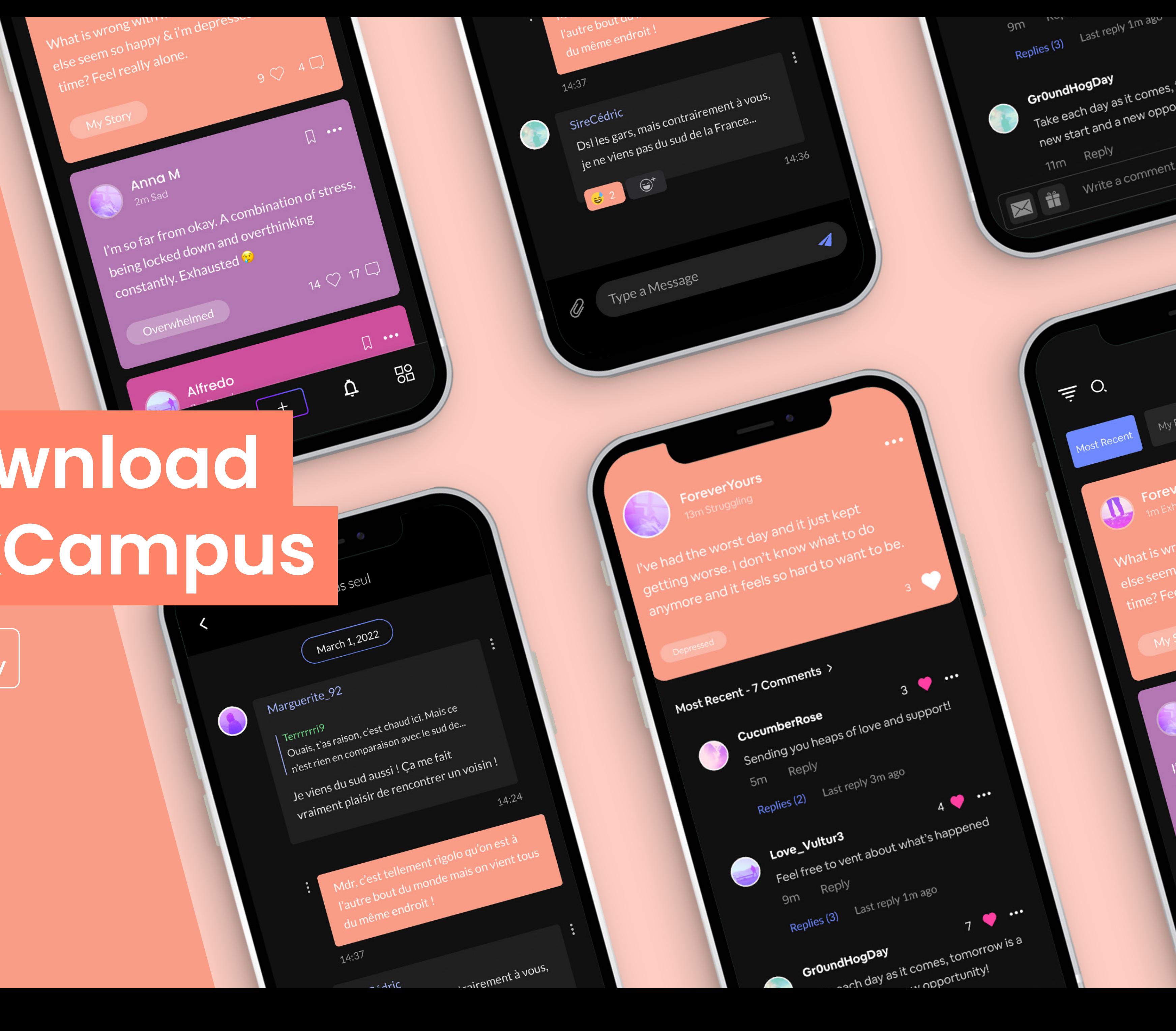

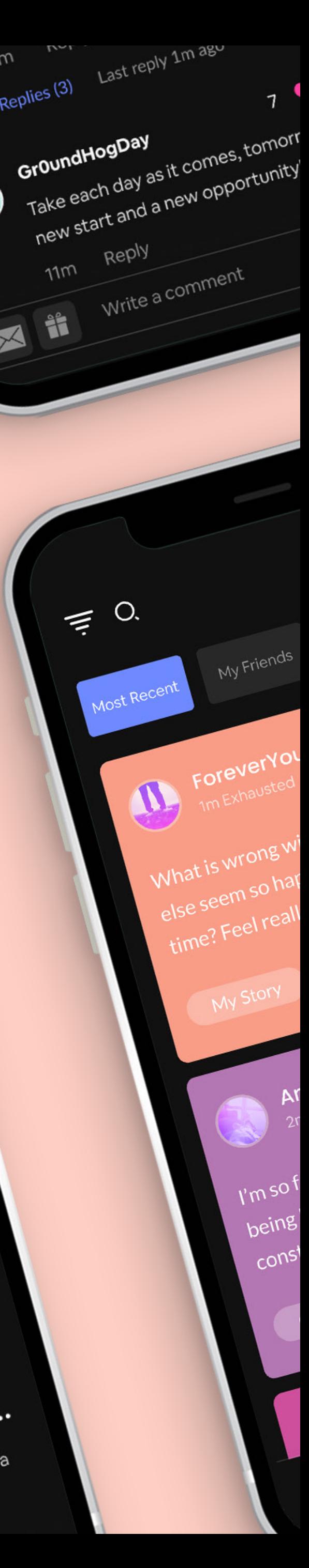

## **Download TalkCampus on [Google Play](https://play.google.com/store/apps/details?id=com.bearpty.talkcampus&hl=en_GB&gl=US) or the [App Store](https://apps.apple.com/gb/app/talkcampus/id1458337209) by clicking on one of the links.**

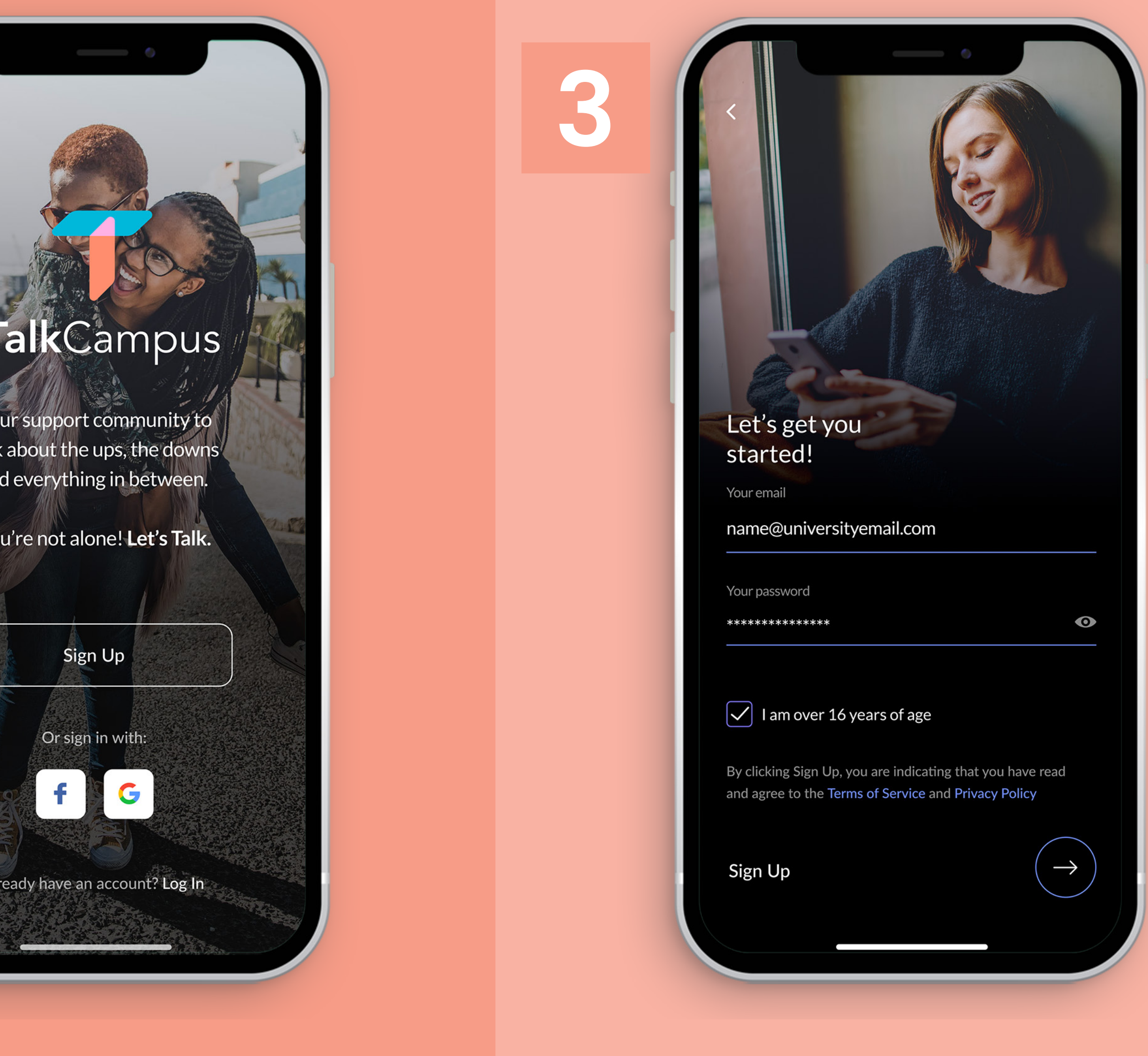

## **Click on the 'Sign Up' Button on the Home Page of the app.**

## **Enter your university/college email address and choose a password.**

You will also need to agree to our [Terms & Conditions](https://www.talkcampus.io/terms-and-conditions) and [Privacy Policy](https://www.talkcampus.io/privacy-policy) and confirm you are at least 16 years old.

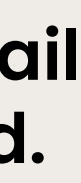

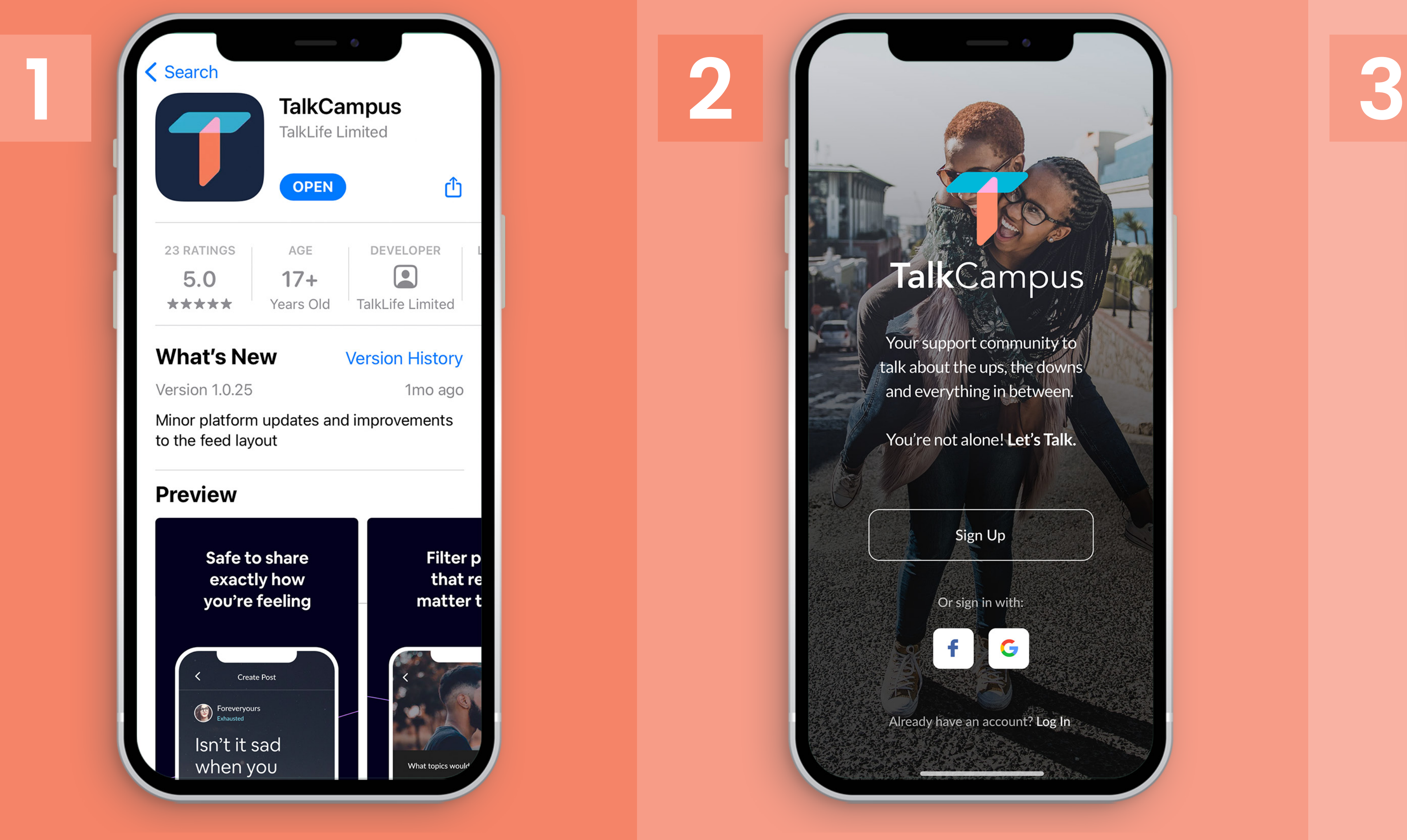

**Click on the link sent to your email address to unlock the ability to Post, Comment and React.**

Any questions? Contact [support@talklife.co](mailto:support%40talklife.co?subject=)

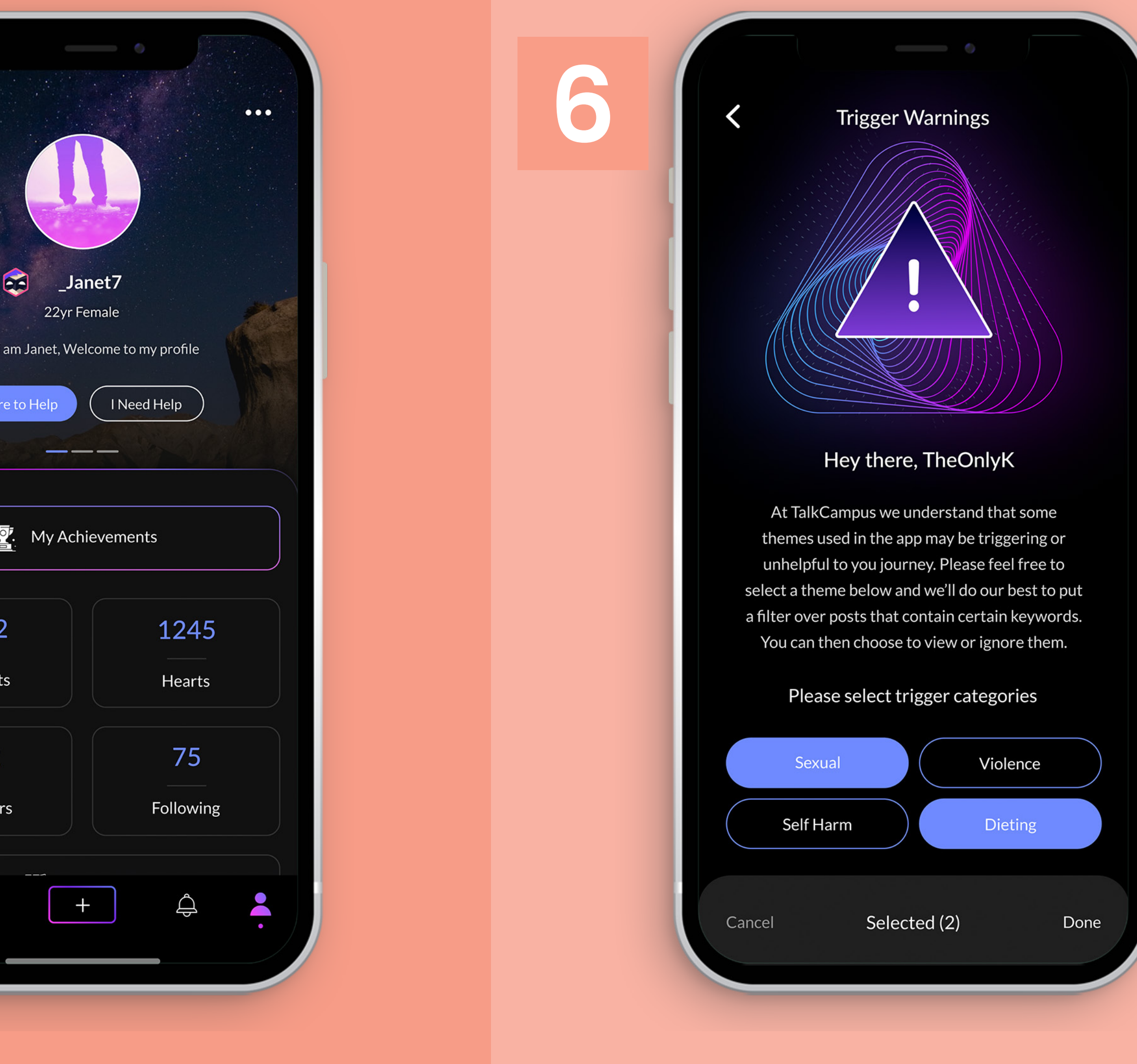

## **Once signed up, you can choose whether you're 'Here to Help' or if you 'Need Help'.**

**You can also select any 'Trigger' categories from Settings.**

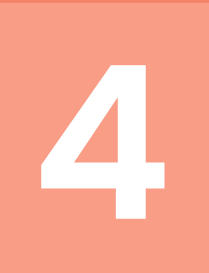

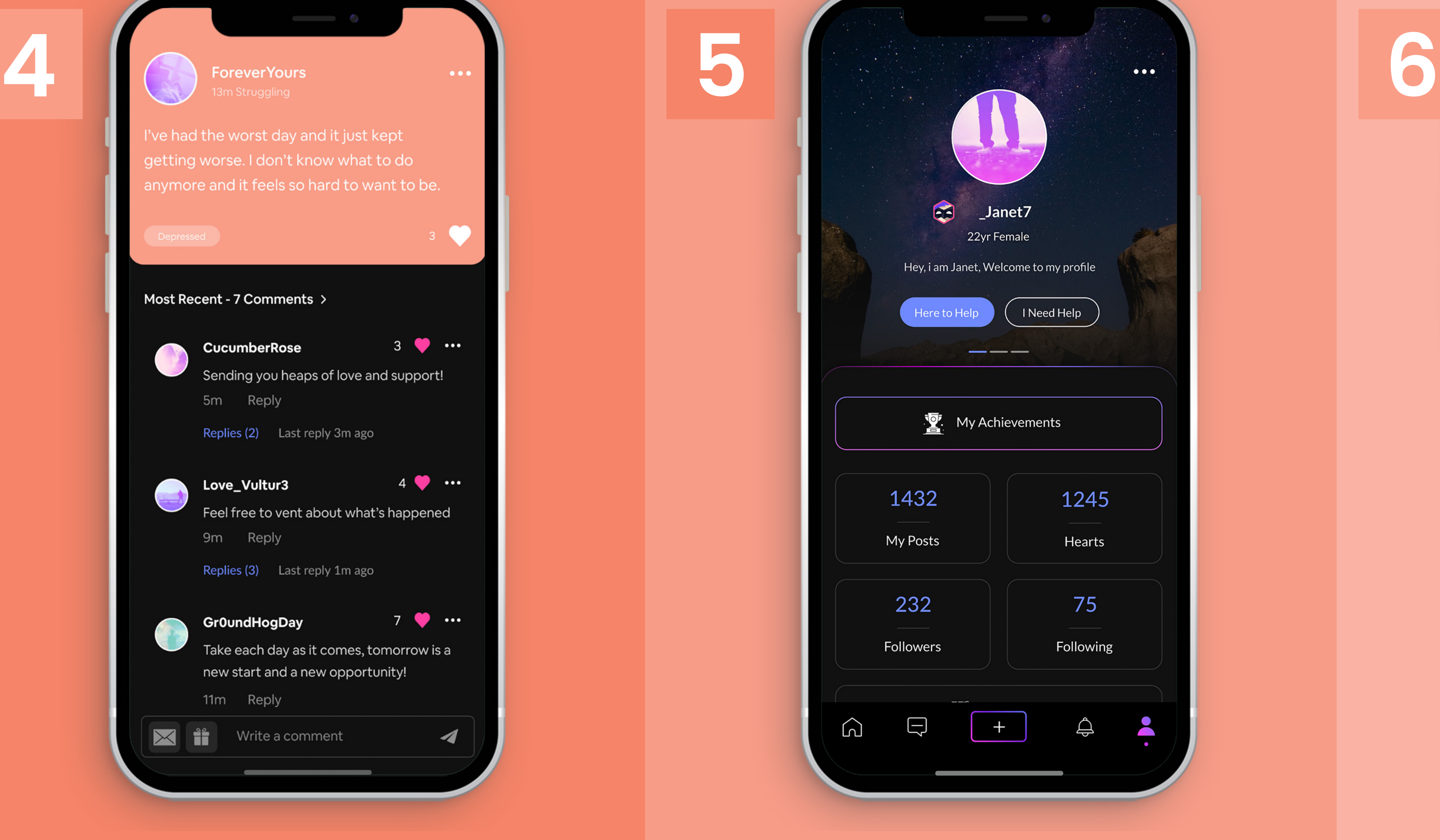